# CA Application Performance Management

## for IBM z/OS 指南 版本 9.5

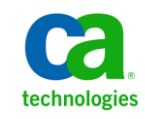

本文档包括内嵌帮助系统和以电子形式分发的材料(以下简称"文档"),其仅供参考,CA 随时可对其进行更改或 撤销。

未经 CA 事先书面同意,不得擅自复制、转让、翻印、透露、修改或转录本文档的全部或部分内容。本文档属于 CA 的 机密和专有信息,不得擅自透露,或除以下协议中所允许的用途,不得用于其他任何用途:(i) 您与 CA 之间关于使用 与本文档相关的 CA 软件的单独协议;或者 (ii) 您与 CA 之间单独的保密协议。

尽管有上述规定,但如果您为本文档中所指的软件产品的授权用户,则您可打印或提供合理数量的本文档副本,供 您及您的雇员内部用于与该软件相关的用途,前提是所有 CA 版权声明和标识必须附在每一份副本上。

打印或提供本文档副本的权利仅限于此类软件所适用的许可协议的有效期内。如果该许可因任何原因而终止,您应 负责向 CA 书面证明已将本文档的所有副本和部分副本已退还给 CA 或被销毁。

在所适用的法律允许的范围内, CA 按照"现状"提供本文档, 不附带任何保证, 包括但不限于商品适销性、适用于 特定目的或不侵权的默示保证。CA 在任何情况下对您或其他第三方由于使用本文档所造成的直接或间接的损失或损 害都不负任何责任,包括但不限于利润损失、投资受损、业务中断、信誉损失或数据丢失,即使 CA 已经被提前明确 告知这种损失或损害的可能性。

本文档中涉及的任何软件产品的使用均应遵照有关许可协议的规定且根据本声明中的条款不得以任何方式修改此许 可协议。

本文档由 CA 制作。

仅提供"有限权利"。美国政府使用、复制或透露本系统受 FAR Sections 12.212、52.227-14 和 52.227-19(c)(1) - (2) 以 及 DFARS Section 252.227-7014(b)(3) 的相关条款或其后续条款的限制。

版权所有 © 2013 CA。保留所有权利。此处涉及的所有商标、商品名称、服务标识和徽标均归其各自公司所有。

## CA Technologies 产品引用

本文档涉及以下 CA Technologies 产品和功能:

- CA Application Performance Management (CA APM)
- CA Application Performance Management ChangeDetector (CA APM ChangeDetector)
- CA Application Performance Management ErrorDetector (CA APM ErrorDetector)
- CA Application Performance Management for CA Database Performance (CA APM for CA Database Performance)
- CA Application Performance Management for CA SiteMinder<sup>®</sup> (CA APM for CA SiteMinder®)
- CA Application Performance Management for CA SiteMinder<sup>®</sup> Application Server Agents (CA APM for CA SiteMinder® ASA)
- CA Application Performance Management for IBM CICS Transaction Gateway (CA APM for IBM CICS Transaction Gateway)
- CA Application Performance Management for IBM WebSphere Application Server (CA APM for IBM WebSphere Application Server)
- CA Application Performance Management for IBM WebSphere Distributed Environments (CA APM for IBM WebSphere Distributed Environments)
- CA Application Performance Management for IBM WebSphere MQ (CA APM for IBM WebSphere MQ)
- CA Application Performance Management for IBM WebSphere Portal (CA APM for IBM WebSphere Portal)
- CA Application Performance Management for IBM WebSphere Process Server (CA APM for IBM WebSphere Process Server)
- CA Application Performance Management for IBM z/OS<sup>®</sup> (CA APM for IBM  $z/OS^*$ )
- CA Application Performance Management for Microsoft SharePoint (CA APM for Microsoft SharePoint)
- CA Application Performance Management for Oracle Databases (CA APM for Oracle Databases)
- CA Application Performance Management for Oracle Service Bus (CA APM for Oracle Service Bus)
- CA Application Performance Management for Oracle WebLogic Portal (CA APM for Oracle WebLogic Portal)
- CA Application Performance Management for Oracle WebLogic Server (CA APM for Oracle WebLogic Server)
- CA Application Performance Management for SOA (CA APM for SOA)
- CA Application Performance Management for TIBCO BusinessWorks (CA APM for TIBCO BusinessWorks)
- CA Application Performance Management for TIBCO Enterprise Message Service (CA APM for TIBCO Enterprise Message Service)
- CA Application Performance Management for Web Servers (CA APM for Web Servers)
- CA Application Performance Management for webMethods Broker (CA APM for webMethods Broker)
- CA Application Performance Management for webMethods Integration Server (CA APM for webMethods Integration Server)
- CA Application Performance Management Integration for CA CMDB (CA APM Integration for CA CMDB)
- CA Application Performance Management Integration for CA NSM (CA APM Integration for CA NSM)
- CA Application Performance Management LeakHunter (CA APM LeakHunter)
- CA Application Performance Management Transaction Generator (CA APM TG)
- CA Cross-Enterprise Application Performance Management
- CA Customer Experience Manager (CA CEM)
- CA Embedded Entitlements Manager (CA EEM)
- CA eHealth<sup>®</sup> Performance Manager (CA eHealth)
- CA Insight<sup>™</sup> Database Performance Monitor for DB2 for z/OS®
- CA Introscope<sup>®</sup>
- CA SiteMinder<sup>®</sup>
- CA Spectrum<sup>®</sup> Infrastructure Manager (CA Spectrum)
- CA SYSVIEW® Performance Management (CA SYSVIEW)

联系技术支持

要获取在线技术帮助以及办公地址、主要服务时间和电话号码的完整列 表, 请联系技术支持: <http://www.ca.com/worldwide>。

目录

## 第1章: CAAPM for IBM z/0S® 概览

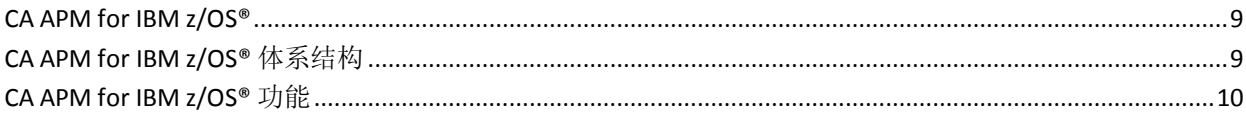

## 第2章: 安装 CA APM for IBM z/0S®

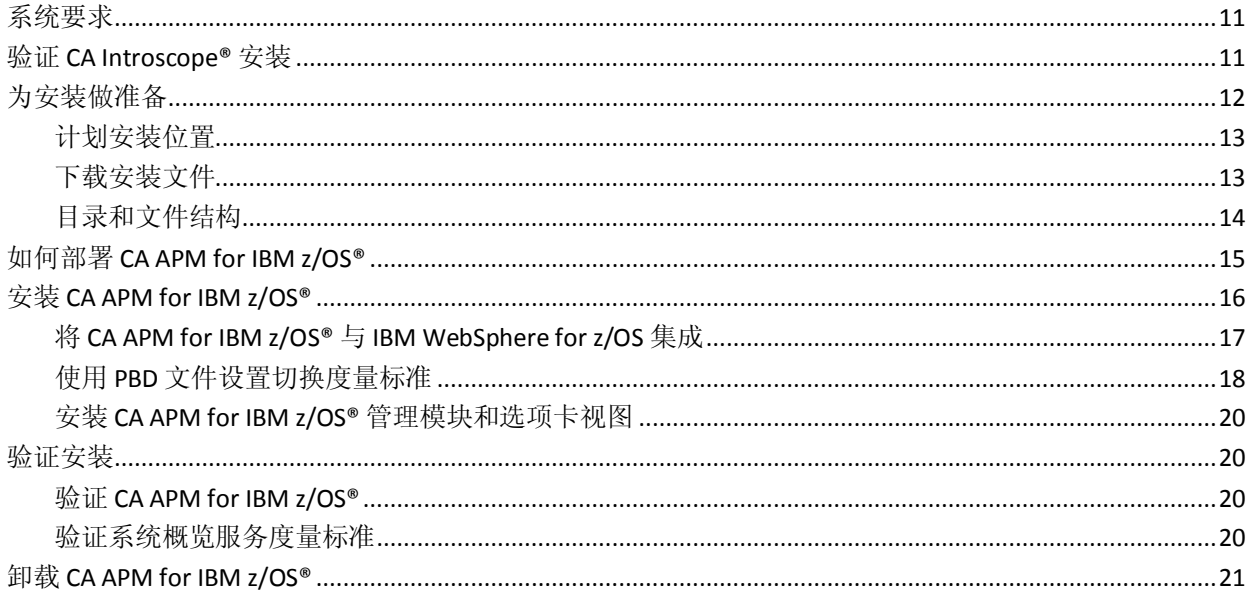

## 第3章: 配置针对 z/0S 的 APM 扩展

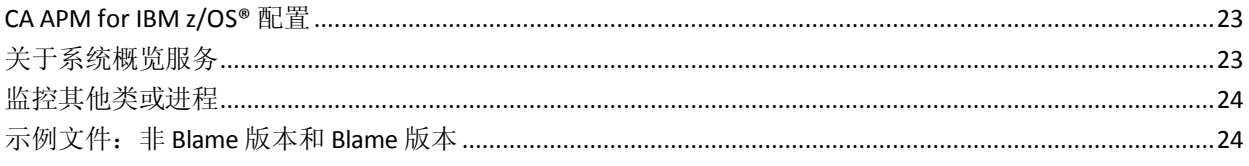

## 第4章: 使用 CA APM for IBM z/0S®

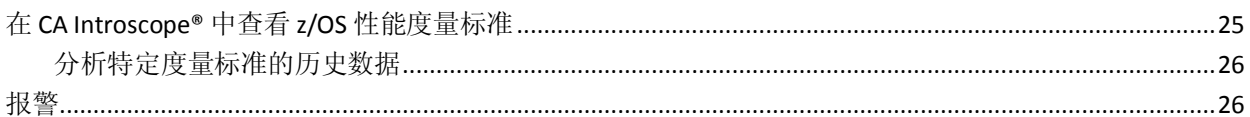

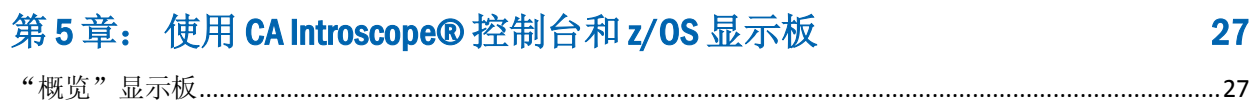

11

9

## 23

25

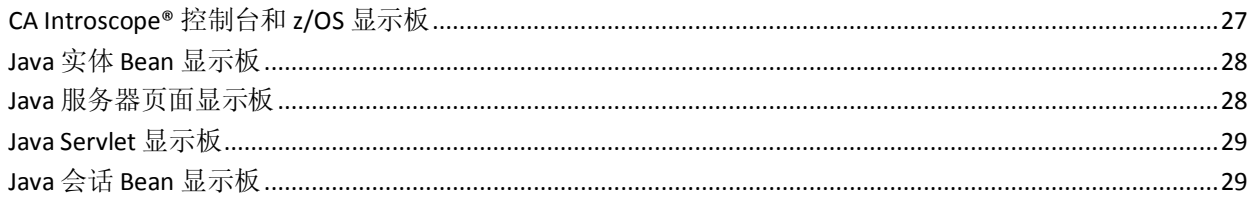

31

39

## 第6章: 使用 CA Introscope® 调查器选项卡视图

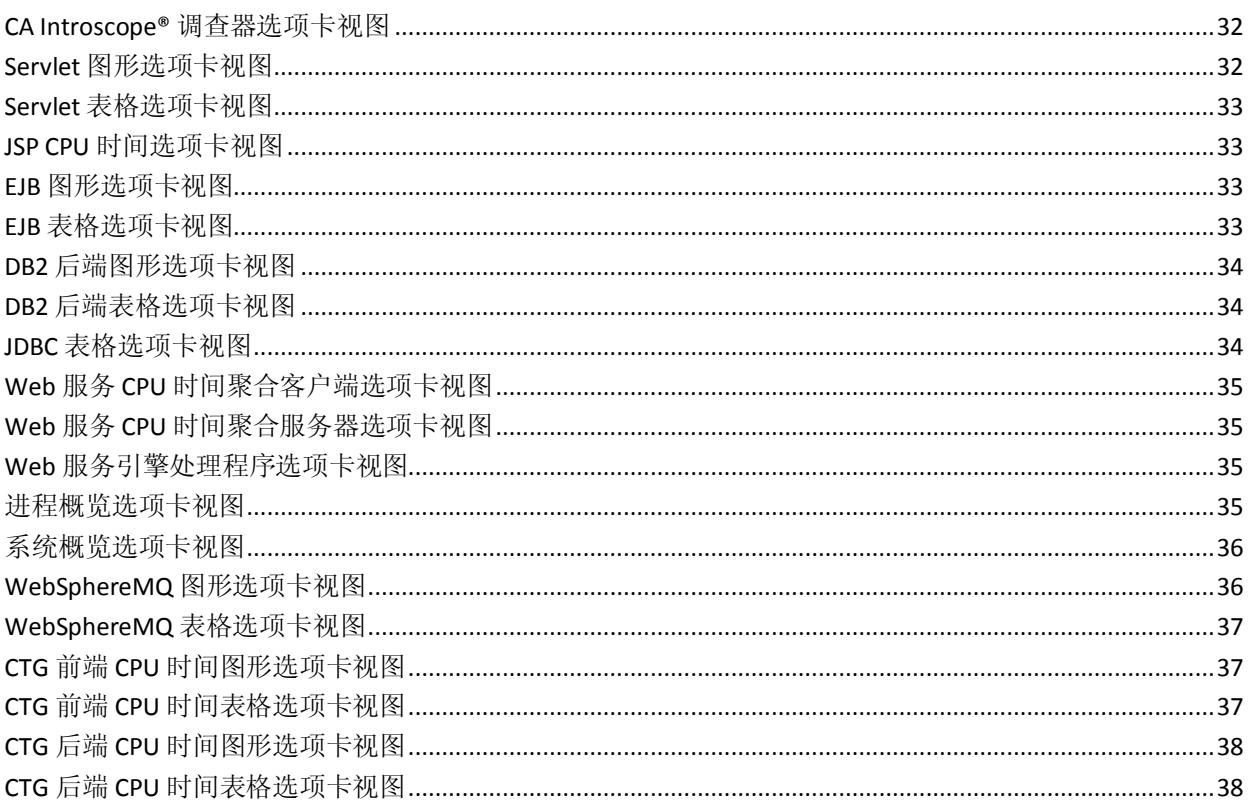

## 附录A: CAAPM for IBM z/0S® 度量标准

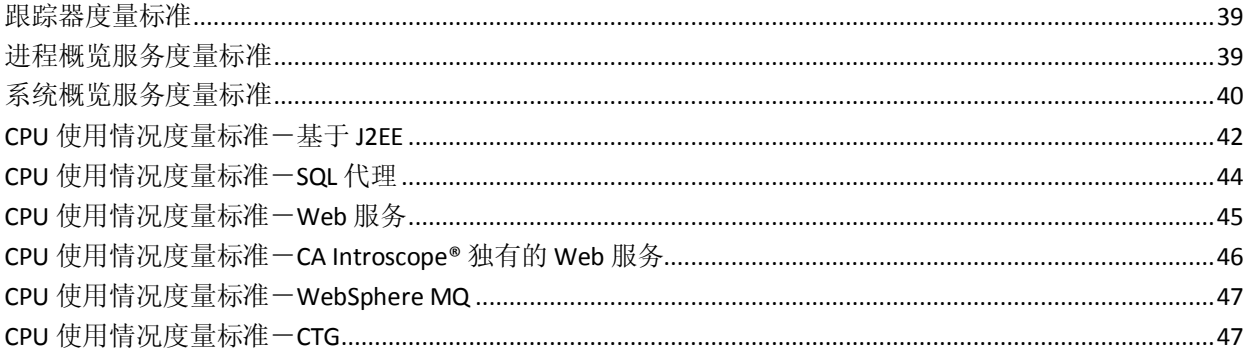

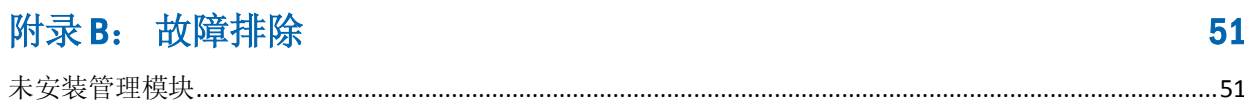

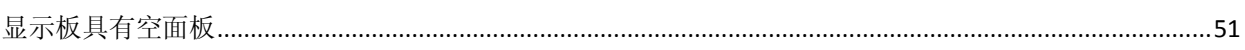

# <span id="page-8-0"></span>第 1 章: CA APM for IBM z/OS® 概览

本章提供了 CA APM for IBM z/OS® 概览及其使用要求。

此部分包含以下主题:

[CA APM for IBM z/OS®](#page-8-1) (p. 9) [CA APM for IBM z/OS®](#page-8-2) 体系结构 (p. 9) [CA APM for IBM z/OS®](#page-9-0) 功能 (p. 10)

### <span id="page-8-1"></span>CA APM for IBM z/OS®

CA APM for IBM z/OS® 是 CA Introscope® 性能管理产品的扩展。CA Introscope® 可提供实时的 Java 线程监控,以便您可以确定 Java 应用程序 占用的 CPU 周期数。

如果您需要满足服务水平要求,CA APM for IBM z/OS® 可以帮助您确保企 业应用程序的高可用性和性能。系统程序员和 DBA 可以适当地调整和运 行他们的在线生产系统。网络分析人员和容量规划者可以监控总体的系 统运行状况并查看资源使用情况。使用此功能可以更好地平衡工作负荷 以及在具有成本效益的情况下增加更多容量,从而可以避免瓶颈。

除 CA APM 提供的默认度量标准外, 您还可以更改 CA APM for IBM z/OS® 报告的度量标准。

## <span id="page-8-2"></span>CA APM for IBM z/OS® 体系结构

CA APM for IBM z/OS® 包括 IBM 大型机上运行的组件和企业管理器上运 行的组件。这些组件针对 Java API 提供扩展的报告。它们还报告 z/OS 环 境中运行的所有作业对 Java 环境的性能影响。

大型机组件通过使用自定义跟踪器执行数据收集操作。CA Introscope® 使 用此自定义跟踪器收集关于支持 CA Introscope® 且在 z/OS 下运行的组件 的 Java 组件级别 CPU 计时信息。

企业管理器组件:

- 管理模块-企业管理器上运行的一组管理模块。企业管理器可在 z/OS 大型机环境中运行。但是,企业管理器通常在 Windows 服务器 或 UNIX 服务器上运行。
- 选项卡视图一运行企业管理器并在 Workstation 中显示的一组图形模 块。

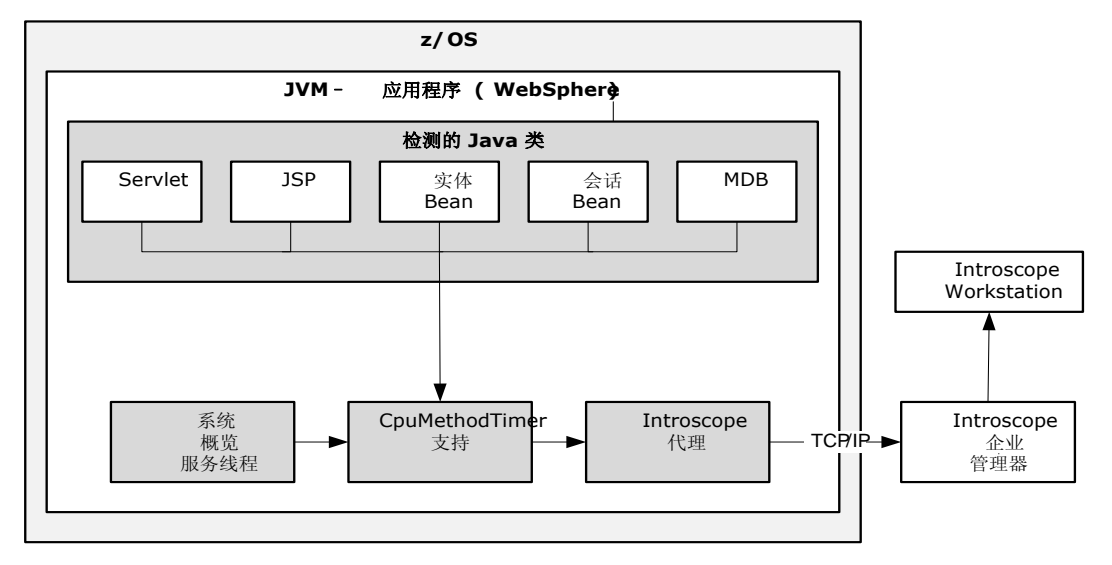

下图描述了 CA APM for IBM z/OS® 在 z/OS 系统上所需的软件层。

## <span id="page-9-0"></span>CA APM for IBM z/OS® 功能

CA APM for IBM z/OS® 旨在满足使用 z/OS 大型机平台的组织对性能调优 和容量规划的要求。CA APM for IBM z/OS® 可帮助处理使用各种支持 Java 的 Web 服务器的事务环境。为了收集有关此环境的信息,CA APM for IBM z/OS® 使用了 CPUMethodTracer。

CA APM for IBM z/OS® 通过使用自定义跟踪器收集数据。CA Introscope® 使用此自定义跟踪器收集关于支持 CA Introscope® 且在 z/OS 下运行的组 件的 Java 组件级别 CPU 计时信息。自定义跟踪器在"正常"和 "Blame"模式中运行。

注意: 在 CA Introscope® 中, "Blame"模式描述了如何跟踪已检测的应 用程序中的组件交互和组件资源使用情况。"正常"模式就是禁用 "Blame"模式时的模式。

系统概览服务提供有关相关作业处理和系统性能数据的高级系统信息。 通过对 Java 组件级别的 CPU 计时信息使用自定义跟踪器以及对高级系 统信息使用系统概览服务,可查看 Java 组件性能。在带有当前正在使用 的其余系统资源的上下文中可查看此 Java 组件性能数据。

很少将"Blame"模式与 CPU 方法跟踪结合使用或者仅在出现关键问题 时使用,因为"Blame"模式的开销较高。对于典型操作,请对 CPU 方法 跟踪器使用正常模式。

# <span id="page-10-0"></span>第 2 章: 安装 CA APM for IBM z/OS®

本章提供了有关 z/OS 环境的信息,CA APM for IBM z/OS® 和安装说明均 需要此信息。

此部分包含以下主题:

[系统要求](#page-10-1) (p. 11) 验证 [CA Introscope®](#page-10-2) 安装 (p. 11) [为安装做准备](#page-11-0) (p. 12) 如何部署 [CA APM for IBM z/OS®](#page-14-0) (p. 15) 安装 [CA APM for IBM z/OS®](#page-15-0) (p. 16) [验证安装](#page-19-1) (p. 20) 卸载 [CA APM for IBM z/OS®](#page-20-0) (p. 21)

<span id="page-10-1"></span>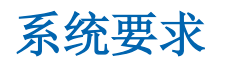

运行 CA APM for IBM z/OS® 所需的基础架构如下所示:

- z/OS 1.9、1.10、1.11 或 1.12
- UNIX 系统服务已启用
- WebSphere Application Server 版本 6.1 或 7.0
- 支持 32 位和 64 位 JVM
- Java 1.4.2、1.5 或 1.6
- 企业管理器版本 9.1
- CA Introscope® 代理版本 8.x 或 9.x

注意:CA APM for IBM z/OS® 的日语版本只能与 CA Introscope® 9.0.5 结合 使用。

## <span id="page-10-2"></span>验证 CA Introscope® 安装

安装 CA APM for IBM z/OS® 之前,必须先安装和运行 CA Introscope®。有 关 CA Introscope® 体系结构和安装要求的更多信息, 请参阅以下指南:

- CA APM 安装和升级指南
- CA APM Java 代理实施指南
- CA APM 规模调整和性能指南
- *CA APM* 文档的其余部分。

CA Introscope® 环境需要安装在各个硬件平台上的多个组件进行交互。下 面简要介绍了 CA Introscope® 组件的位置和目的:

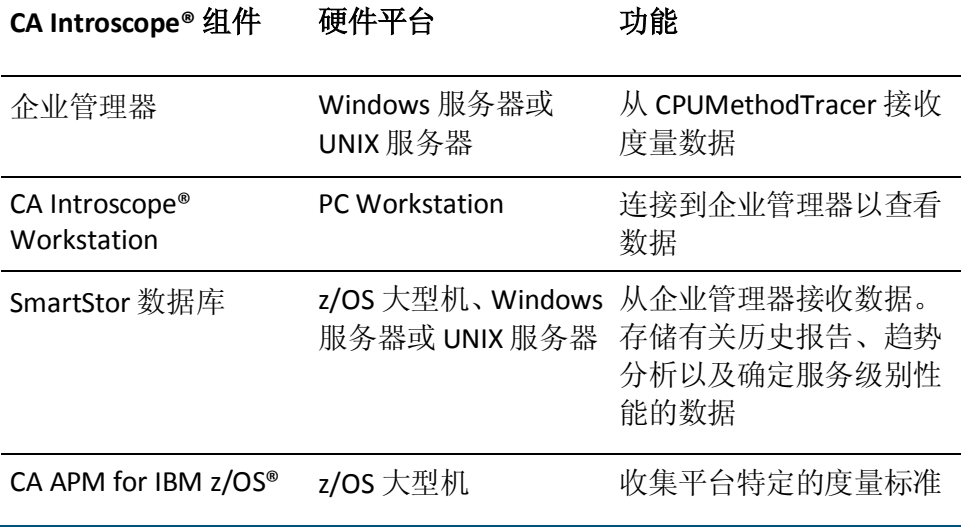

## <span id="page-11-0"></span>为安装做准备

在安装 CA APM for IBM z/OS® 之前, 请执行以下步骤:

- 计划安装组件的位置。
- 收集安装所需的信息。
- 检查安装和配置过程。

### <span id="page-12-0"></span>计划安装位置

为每一个 CA APM for IBM z/OS® 组件计划安装位置是非常重要的。下表列 出了每个组件的位置:

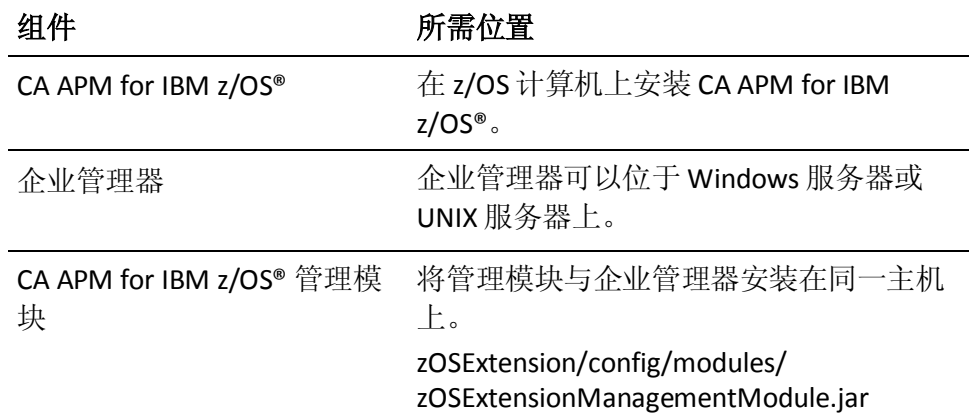

### <span id="page-12-1"></span>下载安装文件

CA APM for IBM z/OS® 版本文件是 Java 代理安装程序的一部分。所有扩 展、.PBD 文件和 .PBL 文件位于 *<*代理主目录*>/examples/PPZOS* 目录。

文件名中的 *<*版本*>* 指的是 CA APM for IBM z/OS® 的版本。

### 遵循这些步骤**:**

- 1. 在您的 CA APM 代表提供了位置之后,将适当的产品文件 (CAWilyAPMExtensionForzOSv<版本>ebcdic.tar) 下载到 z/OS 计算机。
- 2. 使用 tar 命令从安装程序软件包提取文件:

tar -xvof CAWilyAPMExtensionForzOSv<版本>ebcdic.tar

解压缩此版本软件包将创建名为 zOSExtension 的顶级目录。

- 3. 在 z/OS 大型机上选择一个目录, 在其中放置安装所使用的 CA APM for IBM z/OS® 文件。
- 4. 查[看安装概览](#page-14-0) (p. 15)。

## <span id="page-13-0"></span>目录和文件结构

系统管理员选择 CA APM for IBM z/OS® 的目录位置。下表列出了提取 CA APM for IBM z/OS® TAR 文件时安装包的 z/OS Extension 目录中所包含的 文件。

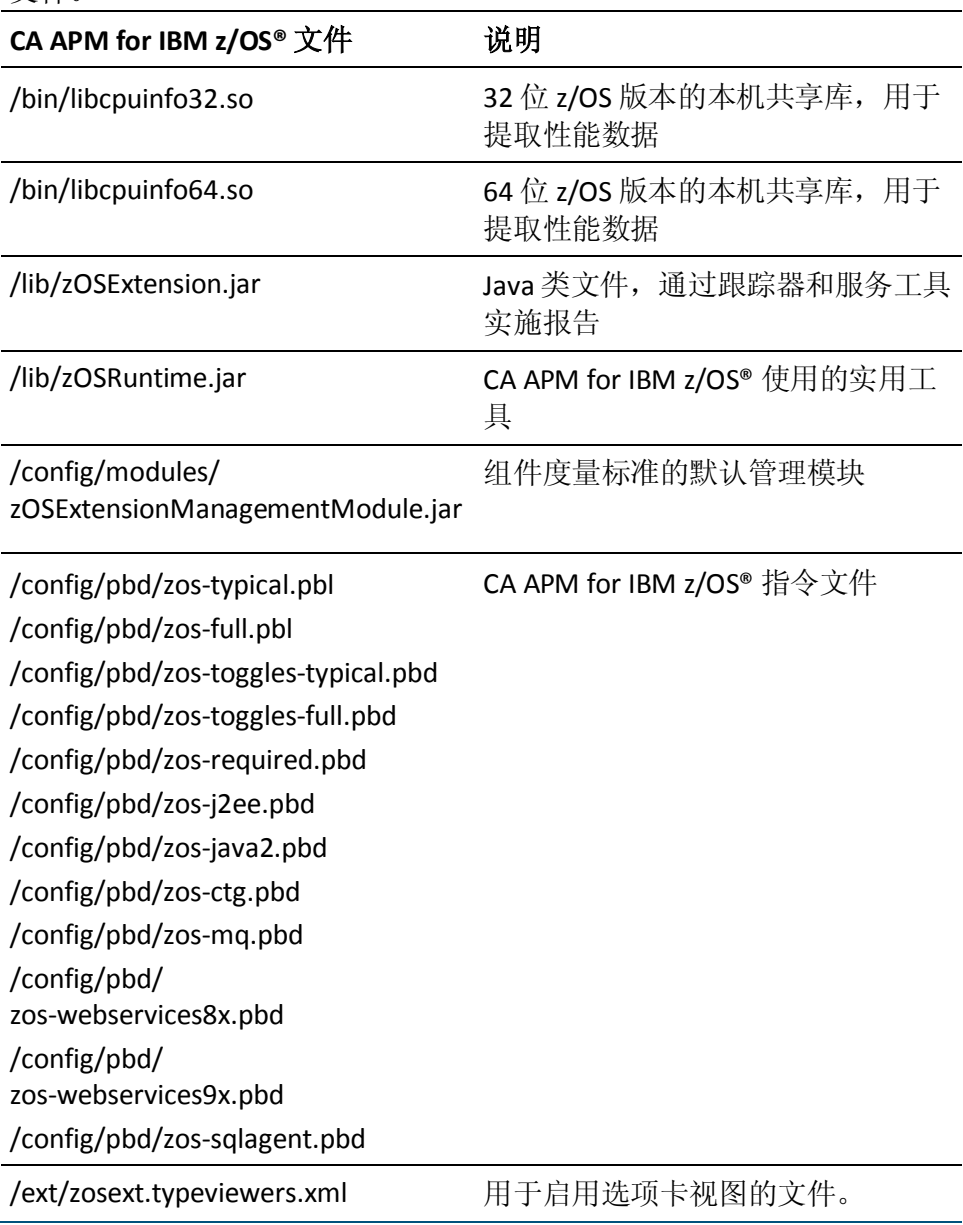

CA APM for IBM z/OS® 包括对作为 CA Introscope® 的一部分包含的更多扩 展和其他功能的支持。CA Introscope® 使用单独的 PBD 来支持每个扩展或 其他功能区域的 CPU 时间。启用 PBD 以查看相应扩展或功能区域的关联 度量标准。下表列出了 CA Introscope® 用于支持相应项的每个 PBD。

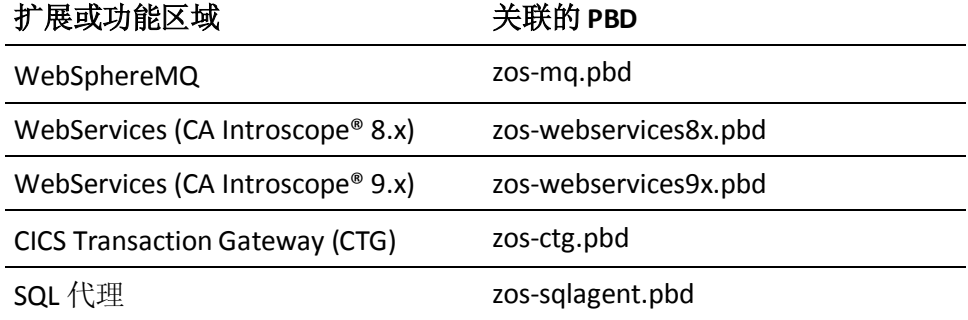

CA APM for IBM z/OS® 中的 PBD 取决于目标扩展的关联 PBD 的内容。将目 标扩展安装在 CA Introscope® 代理目录 (*<Agent\_Home>*/wily/*)* 中并将 PBD 包含在代理指令文件中。

此要求还适用于 Web 服务和 SQL 代理, 默认情况下, 在产品中包含这些 服务和代理,但不会自动启用。

如果未包括目标扩展 PBD,则 ProbeBuilder 会由于缺少引用而失败。随之, 代理将无法为任何一个扩展提供度量标准。

默认情况下,目标扩展的新 CPU 时间跟踪器在 zos-full.pbl 和 zos-typical.pbl 文件中处于关闭状态。要打开 CPU 时间跟踪器,请在这些 PBL 文件中取消注释相关条目。

### <span id="page-14-0"></span>如何部署 CA APM for IBM z/OS®

在 CA Introscope® 处于运行状态且满足安装前要求之后,可以安装 CA APM for IBM z/OS®。

CA APM for IBM z/OS® 在安装完成之后可立即运行。成功安装后, 在 CA Introscope® 调查器树中将立即显示性能数据。

对于现有的 PowerPack for IBM z/OS 用户, CA APM for IBM z/OS® 是 ComponentAgent 的直接升级,不会丢失任何功能。在新的单独目录中进 行安装。然后,使用 PowerPack for IBM z/OS 重定向关联的产品,以改用 CA APM for IBM z/OS® 目录。

注意:您可以决定在自定义 CA APM for IBM z/OS® 之前运行一段时间的默 认度量标准集。此方法可为特定环境的有效阈值提供基准指标。

注意:CA APM for IBM z/OS® 的安装过程假定 CA Introscope® 已安装且处 于运行状态。

### 遵循这些步骤**:**

- 1. 安装并配置 CA APM for IBM  $z/\text{OS}^{\circ}$  (p. 16).
- 2. 将 CA APM for IBM z/OS<sup>®</sup> 与 [IBM WebSphere for z/OS](#page-16-0) 集成 (p. 17)。
- 3. [配置要自动启用哪些度量标准](#page-17-0) (p. 18)。
- 4. 在企业管理器主机上安装 [CA APM for IBM z/OS®](#page-19-0) (p. 20) 管理模块。
- 5. [验证安装](#page-19-1) (p. 20)。
- 6.  $(\Pi \mathcal{E}) \mathbb{E}$   $($  [CA APM for IBM z/OS®](#page-22-0) (p. 23).
- 7. 执行自定义[后验证安装](#page-19-1) (p. 20)。

## <span id="page-15-0"></span>安装 CA APM for IBM z/OS®

安装 CA APM for IBM z/OS® 前, 请先安装 Introscope 代理。

注意:有关详细信息,请参阅《*CA APM* 安装和升级指南》和《*CA APM Java*  代理实施指南》。

CA APM for IBM z/OS® 会针对一组默认的 Java API 进行报告。如果您只想 针对安装中的默认 Java API 集进行报告, 则无需执行更多配置。

#### 遵循这些步骤**:**

- 1. 从企业管理器安装中复制以下文件:
	- <EM\_Home>\examples\PPzOS\config\modules\MM.jar
	- <EM\_Home>\examples\PPzOS\xmltv\\*.xml

在实际的企业管理器安装中,将复制的文件放入各自的目录中。例如, 将 <EM\_Home>\examples\PPzOS\config\modules\MM.jar 移到 <EM\_Home>\config\modules 目录中。

- 2. 将以下文件从代理安装复制到各自的目录中:
	- <Agent\_Home>\examples\core\ext\ext.jar
	- <Agent\_Home>\examples\core\ext\libcpuinfo32.so
	- <Agent\_Home>\examples\core\ext\libcpuinfo64.so

请确认文件是否具有全局读取和执行权限。

注意: 如果以 32 位或 64 位模式运行, 则 CA Introscope® 将使用正确 的 libcpuinfoXX.so 文件。

- 3. 编辑 IntroscopeAgent.profile 文件, 以将必要的 .PBD 文件包括在指令 属性中。
- 4. 在相应 z/OS 切换文件中复查以下属性的状态:
	- HttpAppServerAutoProbeServletTracing
	- ZosHttpAppServerAutoProbeServletTracing

如果您正在使用建议的 JVM AutoProbe,这些属性将处于禁用状态, 如下所示:

#TurnOn: HttpAppServerAutoProbeServletTracing #TurnOn: ZosHttpAppServerAutoProbeServletTracing

如果您正在使用应用程序服务器 AutoProbe, 它们将如下所示: #TurnOn: HttpAppServerAutoProbeServletTracing TurnOn: ZosHttpAppServerAutoProbeServletTracing

- 5. 执行以下操作之一:
	- 将 zOSExtension/lib/zOSRuntime.jar 添加到应用程序服务器类路 径中
	- 将 zOSRuntime.jar 复制到企业管理器主目录 (应用程序服务器主 目录)中,并将 zOSRuntime.jar 添加到应用程序服务器类路径中。

### <span id="page-16-0"></span>将 CA APM for IBM z/OS® 与 IBM WebSphere for z/OS 集成

要监控 WebSphere 下运行的 EJB、servlet 和其他组件,请执行本过程中 的步骤以将 CA APM for IBM z/OS® 与 WebSphere for z/OS 集成。

### 遵循这些步骤**:**

- 1. 将 CA APM for IBM z/OS® .JAR 文件复制到 *<Agent\_Home>*/wily 目录中 (如前所述)。
- 2. 使用 WebSphere 管理控制台并将 WebSphere 常规类路径更新为 CA APM for IBM z/OS® 类的路径(*<Agent\_Home>*/wily 目录)。
- 3. 将 *zOSRuntime.jar* 与 z/OS .PBD 和 .PBL 文件一起放入 *<Agent\_Home>*/wily 目录。
- 4. 将 Component.jar 和 libcpuinfo*XX*.so 文件(其中 XX 为 32 或 64, 具体 取决于您的操作系统)放入<Agent\_Home>/wily/core/ext 目录。
- 5. 在 WebSphere VM 的"自定义属性"配置屏幕中, 将 com.wily.introscope.default.encoding 参数的值定义为 Cp1047。这样, 将正确设置所有日志信息的格式。

### <span id="page-17-0"></span>使用 PBD 文件设置切换度量标准

通过 CA APM for IBM z/OS®, 用户可以获得有关 WebSphere for z/OS 下运 行的任意 Servlet、JSP 或 EJB 的 CPU 计时详细信息。

通过应用 PBD 文件中的设置,可自动启用或禁用度量标准集。切换完整 的度量标准集或典型度量标准的子集。切换度量标准集要比切换单个度 量标准节省时间。

以下过程介绍了如何设置这两种类型的 PBD 文件。选择适当的过程以使 用 JVM AutoProbe 或应用程序服务器 AutoProbe。

注意:CA Technologies 强烈建议使用 JVM AutoProbe 作为检测的首选方 法。

### 使用 **-javaagent** 或 **-Xbootclasspath** 将 **PBD** 文件设置应用于 **JVM AutoProbe** 检测

- 1. 在 IntroscopeAgent.profile 文件(位于 <*Agent\_Home*>\wily\core\config 目录)中,编辑 introscope.autoprobe.directivesFile 参数以包括下 列 .PBL 文件之一:
	- *zos-full.pbl*

要自动检测所有 WebSphere Servlet、JSP 和 EJB, 请将相应的 zos-full.pbl 文件添加到 WebSphere IntroscopeAgent.profile 的 introscope.autoprobe.directivesFile 参数中。

■ *zos-typical.pbl*

要自动检测使用的典型度量标准集,请将相应的 zos-typical.pbl 文件 添加到 WebSphere IntroscopeAgent.profile 的 introscope.autoprobe.directivesFile 参数中。

理想情况下,指令应该已经具有以下条目之一:

- websphere-full.pbl
- websphere-typical.pbl
- 2. 确认 toggles-full.pbd 或 toggles-typical.pbd 文件中存在以下条目: TurnOn: HTTPServletTracing #TurnOn: HTTPAppServerAutoProbeServletTracing
- 3. 确认 zos-toggles-full.pbd 或 zos-toggles-typical.pbd 文件中存在以下条 目:

#TurnOn: ZosHTTPAppServerAutoProbeServletTracing TurnOn: ZosHTTPServletTracing

4. (可选)创建自定义 PBD 文件以添加更多由 CA APM for IBM z/OS® 针 对 CPU 使用时间进行监控的客户定义类或进程。有关概览,请参阅 [监控其他类或进程](#page-23-0) (p. 24)。

注意:有关 PBD 修改的详细信息,请参阅《*CA APM Java* 代理实施指 南》和《*CA APM .NET* 代理实施指南》。

5. 重新启动所有受控应用程序以反映新的更改。

### 将 **PBD** 文件设置应用于应用程序服务器 **AutoProbe** 检测(插件方法)

- 1. 在 IntroscopeAgent.profile 文件(位于 <*Agent\_Home*>\wily\core\config 目录)中,编辑 introscope.autoprobe.directivesFile 参数以包括下 列 .PBL 文件之一:
	- *zos-full.pbl*

要自动检测所有 WebSphere Servlet、JSP 和 EJB, 请将相应的 zos-full.pbl 文件添加到 WebSphere IntroscopeAgent.profile 的 introscope.autoprobe.directivesFile 参数中。

■ *zos-typical.pbl*

要自动检测使用的典型度量标准集,请将相应的 zos-typical.pbl 文件 添加到 WebSphere IntroscopeAgent.profile 的 introscope.autoprobe.directivesFile 参数中。

理想情况下,指令应该已经具有以下两个条目之一:

- *websphere-full.pbl*
- *websphere-typical.pbl*
- 2. 确认 toggles-full.pbd 或 toggles-typical.pbd 文件中存在以下条目: TurnOn: HTTPServletTracing #TurnOn: HTTPAppServerAutoProbeServletTracing
- 3. 确认 zos-toggles-full.pbd 或 zos-toggles-typical.pbd 文件中存在以下条 目:

TurnOn: ZosHTTPAppServerAutoProbeServletTracing #TurnOn: ZosHTTPServletTracing

重要信息!HTTPAppServerAutoProbeServletTracing 标志与 ZosHTTPAppServerAutoProbeServletTracing 冲突,必须在使用 CA APM for IBM z/OS® 时将该标志注释掉以将其禁用。

4. (可选)创建自定义 PBD 文件以添加更多由 CA APM for IBM z/OS® 针 对 CPU 使用时间进行监控的客户定义类或进程。

注意:有关 PBD 修改的详细信息,请参阅《*CA APM Java* 代理实施指 南》和《*CA APM .NET* 代理实施指南》。

5. 重新启动所有受控应用程序以反映新的更改。

### <span id="page-19-0"></span>安装 CA APM for IBM z/OS® 管理模块和选项卡视图

在企业管理器主机上安装 CA APM for IBM z/OS® 管理模块和选项卡视图。

### 遵循这些步骤**:**

- 1. 将 zOSExtensionManagementModule.jar 复制到 *<EM\_Home>*/config/modules 目录。
- 2. 将 PPzOS.<version>.typeviewers.xml 复制到 *<EM\_Home>*/ext/xmltv 目 录。
- 3. 重新启动企业管理器,从而加载新管理模块和选项卡视图。

## <span id="page-19-1"></span>验证安装

验证 CA APM for IBM z/OS® 是否已成功安装并配置需要验证以下项:

- CA APM for IBM z/OS® 已正确配置且处于运行状态。
- CA Introscope® 显示"系统概览服务"度量标准。

### <span id="page-19-2"></span>验证 **CA APM for IBM z/OS®**

通过查看 CA Introscope® 调查器树中报告的度量标准验证 CA APM for IBM z/OS® 是否已成功安装。或者,在 z/OS Java 显示板(Java Servlet、Java 实体 Bean、Java 会话 Bean 或 JSP) 上验证是否已成功安装。

如果未报告任何度量标准,请验证以下项:

- 所有组件处于运行状态(企业管理器、CA Introscope® Workstation 以 及支持 CA Introscope® 的应用程序均在运行)。
- 所有安装步骤均已正确完成。

### <span id="page-19-3"></span>验证系统概览服务度量标准

验证 CA APM for IBM z/OS® 是否在 CA Introscope® 调查器树中报告系统 范围的度量标准。如果未报告此类度量标准,请验证是否已在 Introscope 代理配置文件(位于 *<Agent\_Home>*\wily\core\config 目录)中设置 ppzos.componentagent.overview.disable=false。

## <span id="page-20-0"></span>卸载 CA APM for IBM z/OS®

要删除 CA APM for IBM z/OS®,您必须为有权删除目录的系统管理员。卸 载 CA APM for IBM z/OS®, 然后删除 zOSExtension 目录。

### 遵循这些步骤**:**

- 1. 如果系统概览服务已处于活动状态,请从 Introscope 代理配置文件 (位于 <Agent\_Home>\wily\core\config 目录) 中删除 ppzos.componentagent.overview.disable 条目。
- 2. 关闭托管应用程序。
- 3. 从应用程序类路径中删除 zOSExtension/lib/zOSRuntime.jar。
- 4. 基于初始安装中使用的安装工具删除相应的文件:
	- 对于 AutoProbe 安装: zos-typical.pbl 或 zos-full.pbl 文件以及自定 义 PBD 文件(如果从 CA Introscope® 安装的 Introscope 代理配置 文件中的 introscope.autoprobe.directivesFile 属性创建)。
	- 对于 ProbeBuilder 向导或命令行 ProbeBuilder 安装: 应用程序类 路径中的支持 CA Introscope® 的 .JAR 文件。
- 5. 从应用程序服务器(即, WebSphere)下的 /wily/core/ext 目录中删除 zOSExtension.jar 文件。
- 6. 重新启动托管应用程序。
- 7. 使用 CA Introscope® Workstation 删除 zOSExtensionManagementModule.jar 文件。
- 8. 删除 zOSExtension 目录。
- 9. 重新启动企业管理器。

# <span id="page-22-0"></span>第3章: 配置针对 z/0S 的 APM 扩展

本章提供了有关配置 CA APM for IBM z/OS® 以在您的 z/OS 环境中运行方 面的信息。

此部分包含以下主题:

[CA APM for IBM z/OS®](#page-22-1) 配置 (p. 23) [关于系统概览服务](#page-22-2) (p. 23) [监控其他类或进程](#page-23-0) (p. 24) [示例文件:非](#page-23-1) Blame 版本和 Blame 版本 (p. 24)

## <span id="page-22-1"></span>CA APM for IBM z/OS® 配置

更改 CA APM for IBM z/OS® 配置后,[请验证安装](#page-19-1) (p. 20)。

运行默认或基础配置一段时间之后,请配置 CA APM for IBM z/OS®,以便 更好地适合您的操作环境和报告要求。例如,您可以执行以下操作:

- 使用系统概览服务功能并报告基本系统信息。
- 创建自定义跟踪器,并监控更多的类或进程的 CPU 使用时间。

注意:有关详细信息,请参阅《*CA APM Java* 代理实施指南》。

## <span id="page-22-2"></span>关于系统概览服务

系统概览服务报告整体系统性能数据。通过此报告,可在带有使用中的 总体系统资源的上下文中查看 Java 组件性能。系统概览服务始终处于启 用状态。

## <span id="page-23-0"></span>监控其他类或进程

创建自定义 PBD 文件,用于监控那些未包含在默认 CA APM for IBM z/OS® 度量标准集中的类或进程的 CPU 使用情况。自定义 PBD 文件收集 z/OS 下 运行的已检测组件的 Java 组件级别 CPU 计时信息。自定义 PBD 文件可在 "Blame"或"正常"模式中运行。

注意: 在 CA Introscope® 中, "Blame"模式描述了如何跟踪已检测的应 用程序中的组件交互和组件资源使用情况。"正常"模式就是禁用 "Blame"模式时的模式。

有关自定义 PBD 文件的详细信息,请参阅《*CA APM Java* 代理实施指南》 或联系 CA Technologies 专业服务。

### 遵循这些步骤**::**

1. 创建 PBD 文件。

注意:有关详细信息,请参阅《*CA APM Java* 代理实施指南》。

2. 在 PBD 文件中, 使用标准 ProbeBuilder 指令来指定要监控的类或进 程。

自定义跟踪器可处于非 [Blame](#page-23-1) 和 Blame (p. 24) 模式。

- 3. 将 PBD 文件添加到 CA Introscope® 安装中。
- 4. 确认 CA Introscope® 显示自定义度量标准。

在新的度量标准包含在 CA Introscope® 中之后,您可以将其包含在显 示板中。

## <span id="page-23-1"></span>示例文件: 非 Blame 版本和 Blame 版本

自定义跟踪器在非 Blame 和 Blame 模式中运行。这两种方法互相排斥。 在 Blame 模式下,CA Introscope® 可提供一组供使用的预配置度量标准。 在非 Blame 模式下, 需要单独指定每个度量标准。以下是每个模式的自 定义 ProbeBuilder 指令的示例:

### 非 **Blame** 版本:

TraceOneMethodOfClass: com.sun.petstore.catalog.Catalog search ZosCpuMethodTimer "Petstore|Catalog|search:Average Method Invocation CPU Time (us)

### **Blame** 版本:

TraceOneMethodOfClass: com.sun.petstore.catalog.Catalog search BlamedZosCpuMethodTimer "Petstore|Catalog|search:Average Method Invocation CPU Time (us)

# <span id="page-24-0"></span>第 4 章: 使用 CA APM for IBM z/OS®

本章提供在 z/OS 环境中管理和使用 CA APM for IBM z/OS® 的相关信息和 说明。

此部分包含以下主题:

在 [CA Introscope®](#page-24-1) 中查看 z/OS 性能度量标准 (p. 25) [报警](#page-25-1) (p. 26)

## <span id="page-24-1"></span>在 CA Introscope® 中查看 z/OS 性能度量标准

要查看 CA APM for IBM z/OS® 提供的性能数据,企业管理器必须正在分布 式计算机(Windows、AIX)上运行。CA APM for IBM z/OS® 默认配置将决 定进程和代理名称。

本节中的图例显示了一些随 CA APM for IBM z/OS® 提供的默认度量标准 集。如果您的 CA Introscope® 管理员已针对当前环境自定义 [CA APM for](#page-38-0)  [IBM z/OS®](#page-38-0) 度量标准 (p. 39),Workstation 也会显示这些特定于环境的度量 标准。

使用以下选项可以在 CA Introscope® 中查看 CA APM for IBM z/OS® 的数 据:

- 调查器中的原始度量标准一此选项可为您提供关于 z/OS 计算机的所 有资源和组件的基本性能的技术视图。
- 调查器中的选项卡视图一此选项可为您提供关于 z/OS 系统的性能、 资源和组件的聚合视图。
- 控制台中的显示板一此选项可为不熟悉 z/OS 体系结构详细信息的用 户提供易于使用的界面。
- 调查器中的报警一此选项可显示 CA APM for IBM z/OS® 显示板生成 的报警以及您所创建的报警。

### 遵循这些步骤**:**

- 1. 启动托管应用程序。
- 2. 启动企业管理器。
- 3. 启动并登录到 Workstation。
- 4. 打开调查器窗口。

所有特定于 CA APM for IBM z/OS® 的度量标准都将显示在度量标准 浏览器树中的几个节点下。

注意: 您所看到[的度量标准](#page-38-0) (p. 39)取决于应用程序使用的资源。仅显 示 Java 应用程序管理的度量标准。

### <span id="page-25-0"></span>分析特定度量标准的历史数据

要分析特定度量标准的历史性能数据,请设置永久性集合。

注意:有关设置永久性集合的信息,请参阅《*CA APM* 配置和管理指南》。

## <span id="page-25-1"></span>报警

在设置报警的同时针对显示板中显示的多个性能度量标准设置了默认警 告/危险阈值。存在两种类型的阈值: "警告"阈值和"危险"阈值。

超出"警告"或"危险"阈值的度量标准会触发报警。"危险"阈值和 "警告"阈值之间的差异在于各自的值和重要级别设置。这些值之间的 时间间隔为 15 秒。

"z/OS CPU 时间概览"显示板包含具有以下阈值的报警:

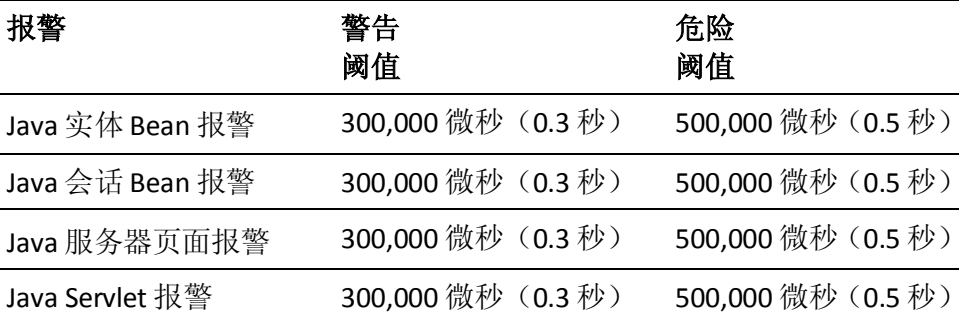

注意:有关为您的环境自定义这些报警和阈值的信息,请参阅《*CA APM Workstation* 用户指南》。

# <span id="page-26-0"></span>第5章: 使用 CA Introscope® 控制台和 z/OS 显示板

此部分包含以下主题:

["概览"显示板](#page-26-1) (p. 27) [CA Introscope®](#page-26-2) 控制台和 z/OS 显示板 (p. 27) Java 实体 Bean [显示板](#page-27-0) (p. 28) Java [服务器页面显示板](#page-27-1) (p. 28) [Java Servlet](#page-28-0) 显示板 (p. 29) Java 会话 Bean [显示板](#page-28-1) (p. 29)

## <span id="page-26-1"></span>"概览"显示板

"z/OS CPU 时间概览"显示板可提供一般系统信息和系统状态。

"z/OS CPU 时间概览"显示板是监控系统性能的第一道防线。度量标准 超出报警阈值时, "z/OS CPU 时间概览"显示板将指向相关显示板。这 些显示板可提供资源使用情况详细信息。

## <span id="page-26-2"></span>CA Introscope® 控制台和 z/OS 显示板

CA APM for IBM z/OS® 提供了很多用于显示各种 z/OS 性能度量标准的预 配置显示板。根据受监控应用程序使用的资源类型,您可以在部分或所 有显示板中查看数据。

CA APM for IBM z/OS® 的所有显示板都以"z/OS 扩展"开始,以便与安装 在 CA Introscope® 中的其他任何管理模块的显示板区分开来。有关自定义 这些显示板以便在环境中使用的信息,请咨询 CA Technologies 专业服务。 主要的 CA APM for IBM z/OS® 显示板如下所示:

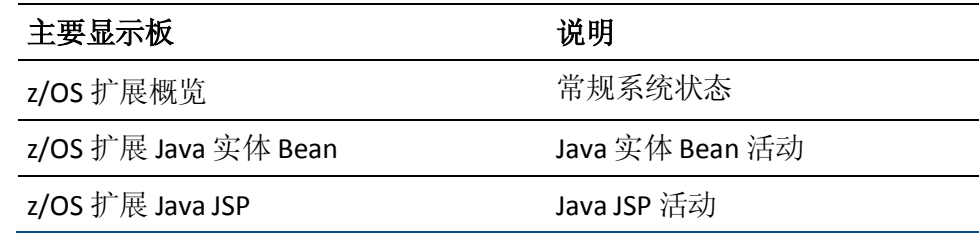

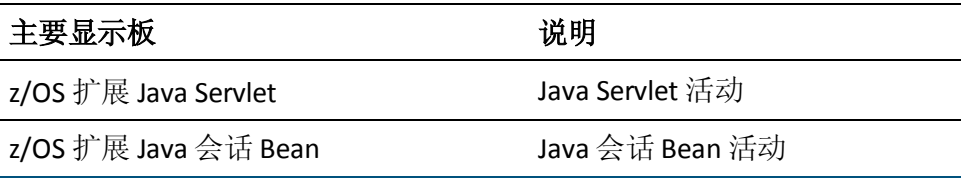

CA Introscope® Workstation 控制台将显示 CA APM for IBM z/OS® 显示板。

## <span id="page-27-0"></span>Java 实体 Bean 显示板

"z/OS Java 实体 Bean"显示板可提供当前 CPU 使用率最高的 Java 实体 Bean 及其在一段时间内的平均值的相关信息。

当"z/OS CPU 时间概览"显示板表示实体 Bean 已超出报警阈值时,使用 "z/OS Java 实体 Bean"显示板。使用此显示板来监控新实体 Bean 的影 响并确定容量和资源要求。

在活动率较低的时段,CPU 时间值可能为零。在这种情况下,CA Introscope® 会按照先进先出 (FIFO) 的顺序列出 Java 实体 Bean。

## <span id="page-27-1"></span>Java 服务器页面显示板

"z/OS Java 服务器页面"显示板可提供当前 CPU 使用率最高的 10 个 Java 服务器页面及其在一段时间内的平均值的相关信息。

当"z/OS CPU 时间概览"显示板表示 JSP 已超出报警阈值时,使用"z/OS Java 服务器页面"显示板。在监控新 JSP 的影响时使用此显示板。

在活动率较低的时段,CPU 时间值可能为零。在这种情况下,CA Introscope® 会按照先进先出 (FIFO) 的顺序列出 Java 服务器页面。

## <span id="page-28-0"></span>Java Servlet 显示板

"z/OS Java Servlet"显示板可提供当前 CPU 使用率最高的 10 个 Java Servlet 及其在一段时间内的平均值的相关信息。

当"z/OS CPU 时间概览"显示板表示一个 servlet 已超出报警阈值时, 使 用"z/OS Java Servlet"显示板。使用此显示板并监控新 servlet 的影响。

注意: 在调查器树中, 初始实时 (JIT) 编译会导致 servlet 的初始 CPU 时间 偏高。较高的初始 CPU 时间进而会导致生成非常低的值。这些值会以这 样一种方式影响比例,即随后生成的所有较低值看上去刚好大于零。初 始实时编译生成的较高值滚动到显示器外部以后,此比例将恢复正常。

在活动率较低的时段,CPU 时间值可能为零。在这种情况下,CA Introscope® 会按照先进先出 (FIFO) 的顺序列出 Java Servlet。

## <span id="page-28-1"></span>Java 会话 Bean 显示板

"z/OS Java 会话 Bean"显示板可提供当前 CPU 使用率最高的 10 个 Java 会话 Bean 及其在一段时间内的平均值的相关信息。

当"z/OS CPU 时间概览"显示板表示会话 Bean 已超出报警阈值时,使用 "z/OS Java 会话 Bean"显示板。使用此显示板来监控新会话 Bean 的影 响

在活动率较低的时段,CPU 时间值可能为零。在这种情况下,CA Introscope® 会按照先进先出 (FIFO) 的顺序列出 Java 会话 Bean。

# <span id="page-30-0"></span>第6章: 使用 CA Introscope® 调查器选项 卡视图

您可以使用 CA Introscope® 调查器查看器窗格顶部的选项卡更改显示在 该窗格中的视图。该树的许多特定于 z/OS 的节点都具有特殊的预构建摘 要视图。

此部分包含以下主题:

CA Introscope® [调查器选项卡视图](#page-31-0) (p. 32) Servlet [图形选项卡视图](#page-31-1) (p. 32) Servlet [表格选项卡视图](#page-32-0) (p. 33) JSP CPU [时间选项卡视图](#page-32-1) (p. 33) EJB [图形选项卡视图](#page-32-2) (p. 33) EJB [表格选项卡视图](#page-32-3) (p. 33) DB2 [后端图形选项卡视图](#page-33-0) (p. 34) DB2 [后端表格选项卡视图](#page-33-1) (p. 34) JDBC [表格选项卡视图](#page-33-2) (p. 34) Web 服务 CPU [时间聚合客户端选项卡视图](#page-34-0) (p. 35) Web 服务 CPU [时间聚合服务器选项卡视图](#page-34-1) (p. 35) Web [服务引擎处理程序选项卡视图](#page-34-2) (p. 35) [进程概览选项卡视图](#page-34-3) (p. 35) [系统概览选项卡视图](#page-35-0) (p. 36) WebSphereMQ [图形选项卡视图](#page-35-1) (p. 36) WebSphereMQ [表格选项卡视图](#page-36-0) (p. 37) CTG 前端 CPU [时间图形选项卡视图](#page-36-1) (p. 37) CTG 前端 CPU [时间表格选项卡视图](#page-36-2) (p. 37) CTG 后端 CPU [时间图形选项卡视图](#page-37-0) (p. 38) CTG 后端 CPU [时间表格选项卡视图](#page-37-1) (p. 38)

## <span id="page-31-0"></span>CA Introscope® 调查器选项卡视图

不管您使用的扩展为何,以下为 CA Introscope® Workstation 中提供的标 准选项卡。

- 常规一当您选择 CA Introscope® 调查器度量标准浏览器树中某个代 理下的任何项时, "常规"选项卡是显示的默认选项卡。当您选择某 个度量标准时, "常规"选项卡是该度量标准的可视化表示(实时数 据或针对选定的历史时段)。对于树中的节点, "常规"选项卡显示 指向 CA Introscope® 调查器层次结构中相应节点对象的路径。
- 概览-"概览"选项卡提供高级别运行状况指示器、相关事件日志和 历史度量标准信息。在 CA Introscope® 调查器度量标准浏览器树中选 择某代理时会显示该选项卡,可启用应用程序监控。
- 搜索一使用"搜索"选项卡,您可以快速查找度量标准。在包含度量 标准的 CA Introscope® 调查器度量标准浏览器树中选择某节点时, 会 显示该选项卡。
- 跟踪-"跟踪"选项卡列出了当前选定资源或组件参与的事务跟踪。 该选项卡类似于跟踪查看器,并且当您在 CA Introscope® 调查器度量 标准浏览器树中选择某资源或组件时会显示。
- 错误-"错误"选项卡列出了选定项的错误和错误详细信息。当您在 CA Introscope® 调查器度量标准浏览器树中选择某资源或组件时,会 显示该错误。

注意:有关标准 CA Introscope® 选项卡的详细信息,请参阅《*CA APM Workstation* 用户指南》。

## <span id="page-31-1"></span>Servlet 图形选项卡视图

单击 Servlet 节点下的某个 Servlet 名称时, CA Introscope® 调查器将显示 "CPU 时间图形"选项卡,其中会显示 servlet 的 CPU 时间相关度量标 准:

- 已耗 CPU 时间: 在主 z/OS CP 处理器上执行的 CPU 时间
- 已耗 zAAP 时间: 在 zAAP 处理器上执行的 CPU 时间
- 已耗 zIIP 时间: 在 zIIP 处理器上执行的 CPU 时间

## <span id="page-32-0"></span>Servlet 表格选项卡视图

单击 Servlet 节点时, CA Introscope® 调查器将显示"Servlet CPU 时间表格 摘要"选项卡。这些结果中会显示所有 servlet 的列表及以下 CPU 时间相 关度量标准:

- CPU 计时器(微秒): 在主 z/OS CP 处理器上执行的 CPU 时间
- zAAP 时间(微秒): 在 zAAP 处理器上执行的 CPU 时间
- zIIP 时间(微秒): 在 zIIP 处理器上执行的 CPU 时间

## <span id="page-32-1"></span>JSP CPU 时间选项卡视图

单击 JSP 节点时, CA Introscope® 调查器将显示"JSP CPU 时间表格摘要" 选项卡,其中会显示以下 CPU 时间相关度量标准:

- CPU 计时器(微秒): 在主 z/OS CP 处理器上执行的 CPU 时间
- zAAP 时间(微秒): 在 zAAP 处理器上执行的 CPU 时间
- zIIP 时间(微秒): 在 zIIP 处理器上执行的 CPU 时间

## <span id="page-32-2"></span>EJB 图形选项卡视图

单击 EJB 节点下的某个 EJB 名称时, CA Introscope® 调查器将显示"CPU 时间图形"选项卡,其中会显示 EJB 的 CPU 时间相关度量标准:

- CPU 计时器(微秒): 在主 z/OS CP 处理器上执行的 CPU 时间
- zAAP 时间(微秒): 在 zAAP 处理器上执行的 CPU 时间
- zIIP 时间(微秒): 在 zIIP 处理器上执行的 CPU 时间

## <span id="page-32-3"></span>EJB 表格选项卡视图

单击 EJB 节点下的"实体"、"会话"或"消息驱动 Bean"节点时, CA Introscope® 调查器将显示"EJB 会话 CPU 时间表格摘要"选项卡。此选 项卡将显示所有"实体"、"会话"或"消息驱动 EJB"的摘要列表及其 CPU 时间相关度量标准:

- CPU 计时器(微秒): 在主 z/OS CP 处理器上执行的 CPU 时间
- zAAP 时间(微秒): 在 zAAP 处理器上执行的 CPU 时间
- zIIP 时间(微秒): 在 zIIP 处理器上执行的 CPU 时间

## <span id="page-33-0"></span>DB2 后端图形选项卡视图

打开 DB2 节点并选择单个方法(CreateStatement、Execute、ExecuteQuery、 ExecuteUpdate、GetResultSet、PrepareStatement)后可显示 DB2 后端图 表。CA Introscope® 调查器将显示一组图表,其中显示 Java DB2 应用程序 调用的每个主要方法的 CPU 时间。

将针对每个主要方法显示以下 CPU 时间相关度量标准:

- CPU 计时器(微秒): 在主 z/OS CP 处理器上执行的 CPU 时间
- zAAP 时间(微秒): 在 zAAP 处理器上执行的 CPU 时间
- zIIP 时间(微秒): 在 zIIP 处理器上执行的 CPU 时间

## <span id="page-33-1"></span>DB2 后端表格选项卡视图

选择 DB2 节点, CA Introscope® 调查器将显示一个摘要表, 其中显示 Java DB2 应用程序调用的每个主要方法的 CPU 时间。此摘要表显示了每个主 要方法的 CPU 开销。

将显示以下 CPU 时间相关度量标准:

- CPU 计时器(微秒): 在主 z/OS CP 处理器上执行的 CPU 时间
- zAAP 时间(微秒): 在 zAAP 处理器上执行的 CPU 时间
- zIIP 时间(微秒): 在 zIIP 处理器上执行的 CPU 时间

## <span id="page-33-2"></span>JDBC 表格选项卡视图

选择 JDBC 节点, CA Introscope® 调查器将显示一个摘要表, 其中显示每 个 JDBC 驱动程序 (DB2 通用数据库、Derby 等) 的 CPU 时间摘要。CA Introscope® 调查器将显示以下 CPU 时间相关度量标准:

- CPU 计时器(微秒): 在主 z/OS CP 处理器上执行的 CPU 时间
- zAAP 时间(微秒): 在 zAAP 处理器上执行的 CPU 时间
- zIIP 时间(微秒): 在 zIIP 处理器上执行的 CPU 时间

## <span id="page-34-0"></span>Web 服务 CPU 时间聚合客户端选项卡视图

选择树的"Web 服务 | CPU 时间聚合"节点下的"服务器"节点, CA Introscope® 调查器将显示"Web 服务 CPU 时间图形摘要"选项卡。此图 表显示了以下 CPU 时间相关度量标准:

- CPU 计时器(微秒): 在主 z/OS CP 处理器上执行的 CPU 时间
- zAAP 时间(微秒): 在 zAAP 处理器上执行的 CPU 时间
- zIIP 时间(微秒): 在 zIIP 处理器上执行的 CPU 时间

## <span id="page-34-1"></span>Web 服务 CPU 时间聚合服务器选项卡视图

选择树的"Web 服务|CPU 时间聚合"节点下的"服务器"节点, CA Introscope® 调查器将显示"Web 服务 CPU 时间图形摘要"选项卡。此图 表显示了以下 CPU 时间相关度量标准:

- CPU 计时器(微秒): 在主 z/OS CP 处理器上执行的 CPU 时间
- zAAP 时间(微秒): 在 zAAP 处理器上执行的 CPU 时间
- zIIP 时间(微秒): 在 zIIP 处理器上执行的 CPU 时间

## <span id="page-34-2"></span>Web 服务引擎处理程序选项卡视图

选择"Web 服务 CPU 时间聚合"树节点下的"Web 服务引擎"节点, CA Introscope® 调查器将显示"Web 服务 CPU 时间图形摘要"选项卡。 此图表显示了以下 CPU 时间相关度量标准:

- CPU 计时器(微秒): 在主 z/OS CP 处理器上执行的 CPU 时间
- zAAP 时间(微秒): 在 zAAP 处理器上执行的 CPU 时间
- zIIP 时间(微秒): 在 zIIP 处理器上执行的 CPU 时间

## <span id="page-34-3"></span>进程概览选项卡视图

打开"进程概览"节点时, CA Introscope® 调查器将显示一组图表, 其中 显示当前运行的 Java 进程的关键信息。

例如,如果 CA APM for IBM z/OS® 在 WebSphere 内运行,CA Introscope® 调查器将显示 WebSphere 的进程信息。如果 CA APM for IBM z/OS® 在 CTG 内运行, 则会显示 CTG 服务器的进程信息。

"进程概览"视图上显示的主要字段如下所示:

- 进程使用的 CPU 总累计时间 (在 CP 引擎上)。
- 进程在上次时间间隔内使用的最新 CPU 时间增量(在 CP 引擎上)。
- 进程使用的 zAAP CPU 总累计时间。
- 进程在上次时间间隔内使用的最新 zAAP CPU 时间增量。
- 分配*低于* 16MB 线的进程的最大 OS 相关内存量。
- 分配*高于* 16MB 线的进程的最大 OS 相关内存量。
- 分配*低于*16MB 线的进程的最大用户(堆)相关内存量。
- 分配*高于*16MB 线的进程的最大用户(堆)相关内存量。

## <span id="page-35-0"></span>系统概览选项卡视图

打开"系统概览"节点时, CA Introscope® 调查器将显示一组图表, 其中 显示以下 z/OS 系统级别信息:

- 系统的总平均 CPU 使用率
- 系统的当前 MSU 容量
- 活动主(CP 引擎) CPU 的数目
- 联机/活动 zAAP 处理器的数目
- 联机/活动 zIIP 处理器的数目
- 系统的名称
- 系统的 ID (SYS ID)

## <span id="page-35-1"></span>WebSphereMQ 图形选项卡视图

打开 WebSphereMQ 节点的 Connector\_CPU\_Time 节点或 JMS\_CPU\_Time 节点,选择单个方法(Get、Put、Send、Receive)以显示 WebSphereMQ 图表。CA Introscope® 调查器将显示一组图表,其中显示调用 Java MQ 应 用程序的每个主要方法的 CPU 时间。

将针对每个主要方法显示以下 CPU 时间相关度量标准:

- CPU 计时器(微秒): 在主 z/OS CP 处理器上执行的 CPU 时间
- zAAP 时间(微秒): 在 zAAP 处理器上执行的 CPU 时间
- zIIP 时间(微秒): 在 zIIP 处理器上执行的 CPU 时间

## <span id="page-36-0"></span>WebSphereMQ 表格选项卡视图

选择 WebSphereMQ 节点的 Connector\_CPU\_Time 节点或 JMS\_CPU\_Time 节点, 随即将显示 WebSphereMQ 图表。CA Introscope® 调查器将显示一 个摘要表,其中显示调用 Java MQ 应用程序的每个主要方法的 CPU 时间。

对于 Connector\_CPU\_Time 节点,该表会显示标准 MQ Put 和 Get 方法的 时间。这些 MQ Put 和 Get 将发送到队列管理器或队列本身。对于 JMS\_CPU\_Time 节点,该表会显示标准 JMS Send 和 Receive 方法的时间。

CA Introscope® 调查器将显示以下 CPU 时间相关度量标准:

- CPU 计时器(微秒): 在主 z/OS CP 处理器上执行的 CPU 时间
- zAAP 时间(微秒): 在 zAAP 处理器上执行的 CPU 时间
- zIIP 时间(微秒): 在 zIIP 处理器上执行的 CPU 时间

## <span id="page-36-1"></span>CTG 前端 CPU 时间图形选项卡视图

打开 Client to CTG 聚合节点的 CPU 时间聚合节点,选择单个方法 (JCA\_ECI\_Execute、JCA\_ECI\_Open、TCP Flow 等) 以显示 CPU 图表。CA Introscope® 调查器将显示一组图表,其中显示调用 Java CTG 应用程序的 每个主要方法的 CPU 时间。

将针对每个主要方法显示以下 CPU 时间相关度量标准:

- CPU 计时器(微秒): 在主 z/OS CP 处理器上执行的 CPU 时间
- zAAP 时间(微秒):在 zAAP 处理器上执行的 CPU 时间
- zIIP 时间(微秒): 在 zIIP 处理器上执行的 CPU 时间

## <span id="page-36-2"></span>CTG 前端 CPU 时间表格选项卡视图

选择 Client to CTG 聚合节点的 CPU 时间聚合节点, CA Introscope® 调查 器将显示摘要表。该表会显示每一个调用 Java CTG 应用程序的主要方法 的 CPU 时间。

CA Introscope® 调查器可提供一个摘要表,其中会显示每个主要方法的 CPU 开销。CA Introscope® 调查器将显示以下 CPU 时间相关度量标准:

- CPU 计时器(微秒): 在主 z/OS CP 处理器上执行的 CPU 时间
- zAAP 时间(微秒): 在 zAAP 处理器上执行的 CPU 时间
- zIIP 时间(微秒): 在 zIIP 处理器上执行的 CPU 时间

## <span id="page-37-0"></span>CTG 后端 CPU 时间图形选项卡视图

打开 CTG to CICS ECI IPIC 节点的 CPU 时间聚合节点,选择单个方法 (Execute、Read Packet、Write Packet)以显示图表。CA Introscope® 调 查器将显示一组图表,其中显示处理发送至 CICS 或从 CICS 发送的 CTG 请 求所占用的 CPU 时间。

CA Introscope® 调查器将针对每个主要方法显示以下 CPU 时间相关度量 标准:

- CPU 计时器(微秒): 在主 z/OS CP 处理器上执行的 CPU 时间
- zAAP 时间(微秒): 在 zAAP 处理器上执行的 CPU 时间
- zIIP 时间(微秒): 在 zIIP 处理器上执行的 CPU 时间

## <span id="page-37-1"></span>CTG 后端 CPU 时间表格选项卡视图

选择 CTG to CICS ECI IPIC 节点的 CPU 时间聚合节点, CA Introscope® 调 查器将显示摘要表。此表会显示处理发送至 CICS 或从 CICS 发送的 CTG 请 求所占用的 CPU 时间。CA Introscope® 调查器可提供一个摘要表(其中显 示每个主要方法的 CPU 开销), 并显示以下 CPU 时间相关度量标准:

- CPU 计时器(微秒): 在主 z/OS CP 处理器上执行的 CPU 时间
- zAAP 时间(微秒): 在 zAAP 处理器上执行的 CPU 时间
- zIIP 时间(微秒): 在 zIIP 处理器上执行的 CPU 时间

# <span id="page-38-0"></span>附录 A: CA APM for IBM z/OS® 度量标准

本附录概述了 CA APM for IBM z/OS® 收集的度量标准。这些度量标准组织 在不同的组中。

此部分包含以下主题:

[跟踪器度量标准](#page-38-1) (p. 39) [进程概览服务度量标准](#page-38-2) (p. 39) [系统概览服务度量标准](#page-39-0) (p. 40) CPU [使用情况度量标准-基于](#page-41-0) J2EE (p. 42) CPU [使用情况度量标准-](#page-43-0)SQL 代理 (p. 44) CPU [使用情况度量标准-](#page-44-0)Web 服务 (p. 45) CPU [使用情况度量标准-](#page-45-0)CA Introscope® 独有的 Web 服务 (p. 46) CPU [使用情况度量标准-](#page-46-0)WebSphere MQ (p. 47) CPU [使用情况度量标准-](#page-46-1)CTG (p. 47)

## <span id="page-38-1"></span>跟踪器度量标准

资源结构与 **CA Introscope® PBD** 中的对应组件相同,其后缀为度量标准 名称:**CPU** 时间(毫秒)。

使用的实际(中央 CP)CPU 时间。

## <span id="page-38-2"></span>进程概览服务度量标准

### 进程概览|进程 **ASCB id (**十六进制**):{**派生自控制块**}**

作业的地址空间标识符(十六进制数)

### 进程概览|进程作业名称**:{**派生自控制块**}**

运行此进程的作业的名称

### 进程概览|进程 **SRB CPU** 累计时间 **(**毫秒**):{**派生自控制块**}**

累计使用的作业/进程 CPU SRB 时间

### 进程概览|进程 **TCB CPU** 累计时间 **(**毫秒**):{**派生自控制块**}**

累计使用的作业/进程 CPU TCB 时间

### 进程概览|进程 **CPU** 总累计时间 **(**毫秒**):{**派生自控制块**}**

累计使用的作业/进程 CPU 总时间

进程概览|进程 **OS** 内存分配高于 **16 MB (kb)** 高水平线**:{**派生自控制块**}**

作业/进程的系统区域内存 (ECSA,ESQA,ELSQA) 高于 16 MB 线(高水平 线)

进程概览|进程 **OS** 内存分配低于 **16 MB (kb)** 高水平线**:{**派生自控制块**}**

作业/进程的系统区域内存 (CSA,SQA,LSQA) 低于 16 MB 线(高水平线)

进程概览|进程用户内存分配高于 **16 MB (kb)** 高水平线**:{**派生自控制块**}**

作业/进程的专用区域内存高于 16 MB 线 (高水平线)

进程概览|进程用户内存分配低于 **16 MB (kb)** 高水平线**:{**派生自控制块**}** 作业/进程的专用区域内存低于 16 MB 线 (高水平线)

## <span id="page-39-0"></span>系统概览服务度量标准

系统概览|**LPAR** 名称**:{**派生自控制块**}**

运行作业/进程的 LPAR 的名称。

系统概览|操作系统**:{**派生自控制块**}**

运行作业/进程的操作系统的名称(OS/390、z/OS 等)。

### 系统概览|操作系统版本级别**:{**派生自控制块**}**

运行作业/进程的操作系统的版本 (z/OS)。

系统概览|系统 **ID:{**派生自控制块**}**

四个字符的系统标识符。

### 系统概览|**Sysplex** 名称**:{**派生自控制块**}**

此系统所在的 sysplex 的名称。

系统概览|系统近似 **MIP** 容量**:{**派生自控制块**}**

以 MIPS (百万条指令/秒)为单位的近似处理器容量。

### 系统概览|系统平均 **CPU** 使用率 **(%):{**派生自控制块**}**

最后五个时间间隔内的系统平均 CPU 使用率 (%)。

### 系统概览|系统 **MSU** 容量**:{**派生自控制块**}**

以 MSU(百万个服务单元)为单位的近似处理器容量。

### 系统概览|**LPAR** 名称**:{**派生自控制块**}**

运行作业/进程的 LPAR 的名称。

### 系统概览|操作系统**:{**派生自控制块**}**

运行作业/进程的操作系统的名称(OS/390、z/OS 等)。

### 系统概览|操作系统版本级别**:{**派生自控制块**}**

运行作业/进程的操作系统的版本 (z/OS)。

### 系统概览|系统 **ID:{**派生自控制块**}**

四个字符的系统标识符。

### 系统概览|**Sysplex** 名称**:{**派生自控制块**}**

此系统所在的 sysplex 的名称。

### 系统概览|系统近似 **MIP** 容量**:{**派生自控制块**}**

以 MIPS (百万条指令/秒)为单位的近似处理器容量。

#### 系统概览|系统平均 **CPU** 使用率 **(%):{**派生自控制块**}**

最后五个时间间隔内的系统平均 CPU 使用率 (%)。

### 系统概览|系统 **MSU** 容量**:{**派生自控制块**}**

以 MSU(百万个服务单元)为单位的近似处理器容量。

### 系统概览|**LPAR** 名称**:{**派生自控制块**}**

运行作业/进程的 LPAR 的名称。

#### 系统概览|操作系统**:{**派生自控制块**}**

运行作业/进程的操作系统的名称(OS/390、z/OS 等)。

### 系统概览|操作系统版本级别**:{**派生自控制块**}**

运行作业/进程的操作系统的版本 (z/OS)。

### 系统概览|系统 **ID:{**派生自控制块**}**

四个字符的系统标识符。

### 系统概览|**Sysplex** 名称**:{**派生自控制块**}**

此系统所在的 sysplex 的名称。

### 系统概览|系统近似 **MIP** 容量**:{**派生自控制块**}**

以 MIPS (百万条指令/秒)为单位的近似处理器容量。

### 系统概览|系统平均 **CPU** 使用率 **(%):{**派生自控制块**}**

最后五个时间间隔内的系统平均 CPU 使用率 (%)。

系统概览|系统 **MSU** 容量**:{**派生自控制块**}**

以 MSU (百万个服务单元) 为单位的近似处理器容量。

系统概览|**LPAR** 名称**:{**派生自控制块**}**

运行作业/进程的 LPAR 的名称。

系统概览|操作系统**:{**派生自控制块**}**

运行作业/进程的操作系统的名称(OS/390、z/OS 等)。

### 系统概览|系统名称**:{**派生自控制块**}**

系统的名称。

系统概览|活动 **CPU** 的系统号**:{**派生自控制块**}**

在线 CPU、zIIP 和 zAAP 的当前系统号。

- 系统概览|在线 **zAAP** 的系统号**:{**派生自控制块**}** 系统范围内的在线 zAAP 的系统号。
- 系统概览|在线 **zIIP** 的系统号**:{**派生自控制块**}** 系统范围内的在线 zIIP 的系统号。
- 系统概览|系统分页速率 **(**页**/**秒**):{**派生自控制块**}** 系统范围内的分页速率。

## <span id="page-41-0"></span>CPU 使用情况度量标准一基于 J2EE

**Servlet:**平均方法调用 **CPU** 时间 **(**微秒**)**

所有 servlet 的聚合 CPU 时间

**Servlet**|{类名称**}:**平均方法调用 **CPU** 时间 **(**微秒**)**

特定 Servlet 的 CPU 时间

**JSP:**平均方法调用 **CPU** 时间 **(**微秒**)**

所有 JSP 的聚合 CPU 时间

- **JSP**|{类名称**}:**平均方法调用 **CPU** 时间 **(**微秒**)** 特定 JSP 的 CPU 时间
- **JSP TagLib:**平均方法调用 **CPU** 时间 **(**微秒**)**

所有 Taglib 组件的聚合 CPU 时间

**JSP TagLib**|{类名称}|{方法**}** 平均方法调用 **CPU** 时间 **(**微秒**)** 特定 Taglib 组件的 CPU 时间

**EJB**|消息驱动**:**平均方法调用 **CPU** 时间 **(**微秒**)**

所有 MDB 的聚合 CPU 时间

- **EJB**|消息驱动|{类名称**}:** 平均方法调用 **CPU** 时间 **(**微秒**)** 特定 MDB 的 CPU 时间
- **EJB**|消息驱动|{类名称}|{方法**}:**平均方法调用 **CPU** 时间 **(**微秒**)** 特定 MDB 方法调用的 CPU 时间
- **EJB**|会话**:**平均方法调用 **CPU** 时间 **(**微秒**)**

所有 EJB 会话 Bean 的聚合 CPU 时间

- **EJB**|会话|{类名称**}:**平均方法调用 **CPU** 时间 **(**微秒**)** 特定"EJB 会话 Bean"类调用的 CPU 时间
- **EJB**|会话|{类名称}|{方法**}** 平均方法调用 **CPU** 时间 **(**微秒**)** 特定"EJB 会话 Bean"方法调用的 CPU 时间
- **EJB**|实体**:**平均方法调用 **CPU** 时间 **(**微秒**)**

所有 EJB 实体 Bean 的聚合 CPU 时间

- **EJB**|实体|{类名称**}:**平均方法调用 **CPU** 时间 **(**微秒**)** 特定"EJB 实体 Bean"类调用的 CPU 时间
- **EJB**|实体|{类名称}|{方法**}:**平均方法调用 **CPU** 时间 **(**微秒**)** 特定"EJB 实体 Bean"方法调用的 CPU 时间
- **CORBA**|{类名称**}:**平均方法调用 **CPU** 时间 **(**微秒**)**

特定 CORBA 类的 CPU 时间

- **Struts**|{类名称}|{方法**}:**平均方法时间 **(**微秒**)** 特定 Struts 方法调用的 CPU 时间
- **XML**|**SAX**|{类名称**}:**平均方法调用 **CPU** 时间 **(**微秒**)**

特定 XML SAX 类的 CPU 时间

- **XML**|**XSLT**|{类名称**}:**平均方法调用 **CPU** 时间 **(**微秒**)** 特定 XML XLST 类的 CPU 时间
- **JTA**|{类名称**}:**平均方法调用 **CPU** 时间 **(**微秒**)**

特定 JTA 类的 CPU 时间

**JNDI**|上下文|{类名称**}:**平均方法调用 **CPU** 时间 **(**微秒**)** 特定 JNDI 类的 CPU 时间

**Java** 邮件|传输|{类名称**}:**平均方法调用 **CPU** 时间 **(**微秒**)**

特定"邮件传输"类的 CPU 时间

**J2EE** 连接器|{类名称**}:**平均方法调用 **CPU** 时间 **(**微秒**)**

特定"J2EE 连接器"类的 CPU 时间

**JMS**|消息侦听程序|{类名称**}:** 平均方法调用 **CPU** 时间 **(**微秒**)** 特定"JMS 侦听程序"类的 CPU 时间

**JMS**|消息使用方|{类名称**}:** 平均方法调用 **CPU** 时间 **(**微秒**)** 特定"JMS 使用方"类的 CPU 时间

- **JMS**|主题发布者|{类名称**}:** 平均方法调用 **CPU** 时间 **(**微秒**)** 特定"JMS 发布者"类的 CPU 时间
- **JMS**|队列发送方|{类名称**}:**平均方法调用 **CPU** 时间 **(**微秒**)** 特定"JMS 队列发送方"类的 CPU 时间
- **RMI**|客户端|{类名称}|{方法**}:** 平均方法调用 **CPU** 时间 **(**微秒**)** 特定"RMI 客户端"类的 CPU 时间
- **RMI**|服务器|{类名称}|{方法**}:** 平均方法调用 **CPU** 时间 **(**微秒**)** 特定"RMI 服务器"类的 CPU 时间
- **JDBC**|{驱动程序名称**}:**平均方法调用 **CPU** 时间查询 **(**微秒**)**

所有 JDBC Execute Query 调用的聚合 CPU 时间

**JDBC**|{驱动程序名称**}:**平均方法调用 **CPU** 时间更新 **(**微秒**)**

所有 JDBC Execute Update 调用的聚合 CPU 时间

## <span id="page-43-0"></span>CPU 使用情况度量标准-SOL 代理

后端|**DB2**|**CreateStatement:** 平均方法调用 **CPU** 时间 **(**微秒**)**

JDBC CreateStatement 调用的 CPU 时间

- 后端|**DB2**|**PrepareStatement:** 平均方法调用 **CPU** 时间 **(**微秒**)** JDBC PrepareStatement 调用的 CPU 时间
- 后端|**DB2**|**PrepareCall:** 平均方法调用 **CPU** 时间 **(**微秒**)**

JDBC Prepare 调用的 CPU 时间

后端|**DB2**|**Commit:** 平均方法调用 **CPU** 时间 **(**微秒**)**

JDBC Commit 调用的 CPU 时间

后端|**DB2**|**Rollback:** 平均方法调用 **CPU** 时间 **(**微秒**)**

JDBC Rollback 调用的 CPU 时间

- 后端|**DB2**|**Execute:** 平均方法调用 **CPU** 时间 **(**微秒**)** JDBC Execute 调用的 CPU 时间
- 后端|**DB2**|**ExecuteQuery:** 平均方法调用 **CPU** 时间 **(**微秒**)** JDBC ExecuteQuery 的 CPU 时间
- 后端|**DB2**|**ExecuteUpdate:** 平均方法调用 **CPU** 时间 **(**微秒**)** JDBC ExecuteUpdate 的 CPU 时间
- 后端|**DB2**|**GetResultSet:** 平均方法调用 **CPU** 时间 **(**微秒**)** JDBC GetResultSet 调用的 CPU 时间
- 后端|**DB2**|**GetStatement:** 平均方法调用 **CPU** 时间 **(**微秒**)** SQLJ GetStatement 的 CPU 时间
- 后端|**DB2**|**ExecuteRTQuery:** 平均方法调用 **CPU** 时间 **(**微秒**)** SQLJ ExecuteRTQuery 的 CPU 时间

## <span id="page-44-0"></span>CPU 使用情况度量标准-Web 服务

**Web** 服务|客户端|**Invoke:** 平均方法调用 **CPU** 时间 **(**微秒**)**

Web 服务客户端静态 Invoke (双向交换) 调用的 CPU 时间。

**Web** 服务|客户端|**InvokeOneWay:** 平均方法调用 **CPU** 时间 **(**微秒**)**

Web 服务客户端静态 Invoke (仅单向发送) 调用的 CPU 时间。

**Web** 服务|客户端|**InvokeEngine:** 平均方法调用 **CPU** 时间 **(**微秒**)**

Web 服务客户端运行通用 Web 服务调用请求逻辑的 CPU 时间。

**Web** 服务| **WebServicesEngine** 处理程序|**Invoke:** 平均方法调用 **CPU** 时 间 **(**微秒**)**

Web 服务客户端或服务器运行 Web 服务引擎(运行时支持)的 CPU 时间。

**Web** 服务|服务器|**Invoke:** 平均方法调用 **CPU** 时间 **(**微秒**)**

Web 服务服务器处理传入 Invoke (双向交换) 调用的 CPU 时间。

## <span id="page-45-0"></span>CPU 使用情况度量标准-CA Introscope® 独有的 Web 服务

### **Web** 服务|服务器|**InvokeBusinessLogic** 平均方法调用 **CPU** 时间 **(**微秒**)**

Web 服务服务器处理常规 BusinessLogic 调用的 CPU 时间。

**Web** 服务|客户端| **JAX-WS**|**Invoke:**平均方法调用 **CPU** 时间 **(**微秒**)**

Web 服务客户端静态 Invoke (双向交换) 调用的 CPU 时间 (使用 JAX-WS API)。

### **Web** 服务|客户端| **JAX-WS**| **InvokeOneWay:**平均方法调用 **CPU** 时间 **(**微 秒**)**

Web 服务客户端静态 Invoke (仅单向发送) 调用的 CPU 时间 (使用 JAX-WS API)。

### **Web** 服务|服务器 |**JAX-WS**|**Receive:** 平均方法调用 **CPU** 时间 **(**微秒**)**

Web 服务服务器执行传入 JAX-WS 请求的基本接收处理的 CPU 时间。

### **Web** 服务|服务器 |**JAX-WS**|**Invoke:**平均方法调用 **CPU** 时间 **(**微秒**)**

Web 服务服务器使用 JAX-WS 处理传入 Invoke(双向交换)调用的 CPU 时间。

### **Web** 服务|服务器 |**JAX-WS**| **InvokeOneWay:**平均方法调用 **CPU** 时间 **(**微 秒**)**

Web 服务服务器使用 JAX-WS 处理传入 Invoke(单向交换)调用的 CPU 时间。

**Web** 服务|服务器 |**JAX-WS**| **InvokeAsync:**平均方法调用 **CPU** 时间 **(**微秒**)**

Web 服务服务器使用 JAX-WS 处理异步 Invoke 调用的 CPU 时间。

### **Web** 服务|客户端 |**JAX-WS HTTP**| **ExecuteMethod:**平均方法调用 **CPU** 时 间 **(**微秒**)**

Web 服务客户端使用 JAX-WS HTTP 支持处理 ExecuteMethod 调用的 CPU 时间。

### **Web** 服务|客户端 |**JAX-WS HTTP**| **Send:**平均方法调用 **CPU** 时间 **(**微秒**)**

Web 服务客户端使用 JAX-WS HTTP 支持处理 Send 调用的 CPU 时间。

### **Web** 服务|客户端|**Execute:**平均方法调用 **CPU** 时间 **(**微秒**)**

Web 服务客户端处理 Execute 调用所占用的 CPU 时间。

## <span id="page-46-0"></span>CPU 使用情况度量标准-WebSphere MQ

- **WebSphereMQ**|连接器|**Put**|队列 **Put:** 平均方法调用 **CPU** 时间 **(**微秒**)** MQ Put 调用的 CPU 时间。
- **WebSphereMQ**|连接器|**Put**|队列 **Put1:** 平均方法调用 **CPU** 时间 **(**微秒**)** MQ Put2 调用的 CPU 时间。
- **WebSphereMQ**|连接器|**Get**|队列 **Get:** 平均方法调用 **CPU** 时间 **(**微秒**)** MQ Get 调用的 CPU 时间。
- **WebSphereMQ**|连接器|**Get**|队列 **Get1:** 平均方法调用 **CPU** 时间 **(**微秒**)** MQ Get2 调用的 CPU 时间。
- **WebSphereMQ**|**JMS**|**Send**|生成方 **Send:** 平均方法调用 **CPU** 时间 **(**微秒**)** 生成方应用程序执行 MQ/JMS Send 调用的 CPU 时间。
- **WebSphereMQ**|**JMS**|**Send**|**Publish:** 平均方法调用 **CPU** 时间 **(**微秒**)**
	- 发布/订阅应用程序执行 MQ/JMS Publish 调用的 CPU 时间。
- **WebSphereMQ**|**JMS**|**Receive**|使用方 **Receive:** 平均方法调用 **CPU** 时间 **(**微秒**)**
	- 使用方应用程序执行 MQ/JMS Receive 调用的 CPU 时间。
- **WebSphereMQ**|**JMS**|**Receive**|**Get** 主题**:** 平均方法调用 **CPU** 时间 **(**微秒**)**
	- 发布/订阅应用程序执行 MQ/JMS Receive 调用的 CPU 时间。
- **WebSphereMQ**|**JMS**|**Receive**|异步 **Receive:** 平均方法 **CPU** 时间 **(**微秒**)**
	- 发布/订阅应用程序执行 MQ/JMS Asynchronous Receive 调用的 CPU 时间。
- **WebSphereMQ**|**JMS**|**Receive**|接收无等待**:** 平均方法调用 **CPU** 时间 **(**微 秒**)**
	- 发布/订阅应用程序执行 MQ/JMS 非阻止 Receive 调用的 CPU 时间。

## <span id="page-46-1"></span>CPU 使用情况度量标准-CTG

前端|**Client\_to\_CTG\_Aggregate**|**CPU** 时间聚合|**JCA\_ECI**| **Execute:** 平均方 法调用 **CPU** 时间 **(**微秒**)**

CTG Client Execute 调用的 CPU 时间。

### 前端|**Client\_to\_CTG\_Aggregate**|**CPU** 时间聚合|**JCA\_ECI**|打开连接**:** 平均 方法调用 **CPU** 时间 **(**微秒**)**

CTG 客户端执行 JCA 连接打开调用的 CPU 时间。

前端|**Client\_to\_CTG\_Aggregate**|**CPU** 时间聚合|**JCA\_ECI**|**TCP** 打开**:** 平均方 法调用 **CPU** 时间 **(**微秒**)**

CTG 客户端执行 TCP 连接打开调用的 CPU 时间。

### 前端|**Client\_to\_CTG\_Aggregate CPU** 时间聚合|**SSL** 打开**:** 平均方法调用 **CPU** 时间 **(**微秒**)**

CTG 客户端执行 SSL 连接打开调用的 CPU 时间。

### 前端|**Client\_to\_CTG\_Aggregate**|**CPU** 时间聚合|本地 **EXCI** 打开**:** 平均方法 调用 **CPU** 时间 **(**微秒**)**

CTG 客户端执行本地 EXCI 至 CICS 的连接打开的 CPU 时间。

前端|**Client\_to\_CTG\_JSSE** 会话|**CPU** 时间聚合|**SSL** 握手**:** 平均方法调用 **CPU** 时间 **(**微秒**)**

CTG 客户端处理 SSL 握手序列的 CPU 时间。

### 前端|**Client\_to\_CTG\_Aggregate**|**TCP** 流**:** 平均方法调用 **CPU** 时间 **(**微秒**)**

通过 TCP 向 CICS 发送请求的 CTG 客户端流的 CPU 时间。

### 前端|**Client\_to\_CTG\_Aggregate**|**SSL** 流**:** 平均方法调用 **CPU** 时间 **(**微秒**)**

通过 SSL 向 CICS 发送请求的 CTG 客户端流的 CPU 时间。

### 前端|**Client\_to\_CTG\_Aggregate**| 本地 **EXCI** 流**:** 平均方法调用 **CPU** 时间 **(**微秒**)**

通过 EXCI 向 CICS 发送请求的 CTG 客户端流的 CPU 时间。

### 后端|**CTG\_to\_CICS\_ECI\_IPIC**| **CPU** 时间聚合|执行**:** 平均方法调用 **CPU** 时 间 **(**微秒**)**

CTG 服务器执行向 CICS 发送的请求的 CPU 时间。

### 后端|**CTG\_to\_CICS\_ECI\_IPIC**| **CPU** 时间聚合|写入数据包**:** 平均方法调用 **CPU** 时间 **(**微秒**)**

CTG 服务器设置并将请求数据包写入 CICS 的 CPU 时间。

### 后端|**CTG\_to\_CICS\_ECI\_IPIC**|**CPU** 时间聚合|读取数据包**:** 平均方法调用 **CPU** 时间 **(**微秒**)**

CTG 服务器接收和处理来自 CICS 的回复数据包的 CPU 时间。

### 后端|**CTG\_Global\_Statistics**|工作线程**:** 平均方法调用 **CPU** 时间 **(**微秒**)**

CTG 服务器工作线程处理某个请求的 CPU 时间。

### 后端|**CTG\_Global\_Statistics**|连接管理器线程**:** 平均方法调用 **CPU** 时间 **(**微秒**)**

CTG 服务器连接线程处理某个请求的 CPU 时间。

### 后端|**CTG\_Global\_Statistics**|连接管理器**:** 平均方法调用 **CPU** 时间 **(**微秒**)**

CTG 服务器处理连接或数据流的新请求的 CPU 时间。

<span id="page-50-0"></span>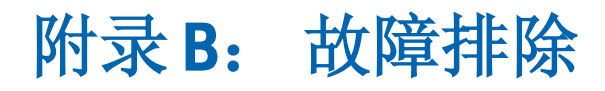

本附录提供了故障排除准则,可帮助您找出在安装、自定义或使用 CA APM for IBM z/OS® 时可能遇到的问题的解决方案。

如果您的应用程序没有使用本附录中介绍的所有资源/组件,这些性能度 量标准将不会出现在显示板中。要针对您的应用程序环境自定义显示板 和扩展, 请咨询 CA Technologies 专业服务。

此部分包含以下主题:

[未安装管理模块](#page-50-1) (p. 51) [显示板具有空面板](#page-50-2) (p. 51)

## <span id="page-50-1"></span>未安装管理模块

### 症状:

未安装 CA APM for IBM z/OS® 管理模块。

### 解决方案:

管理员没有足够的用户权限,无法移动或复制 zOSExtensionManagementModule.jar 文件。

使用具有移动和复制目录权限的用户 ID 登录。

## <span id="page-50-2"></span>显示板具有空面板

### 症状:

显示板具有空面板。

### 解决方案:

之所以会看到空面板,是因为您的应用程序没有使用这些度量标准。

CA APM for IBM z/OS® 显示板在默认情况下会显示一组常规性能度量标 准。